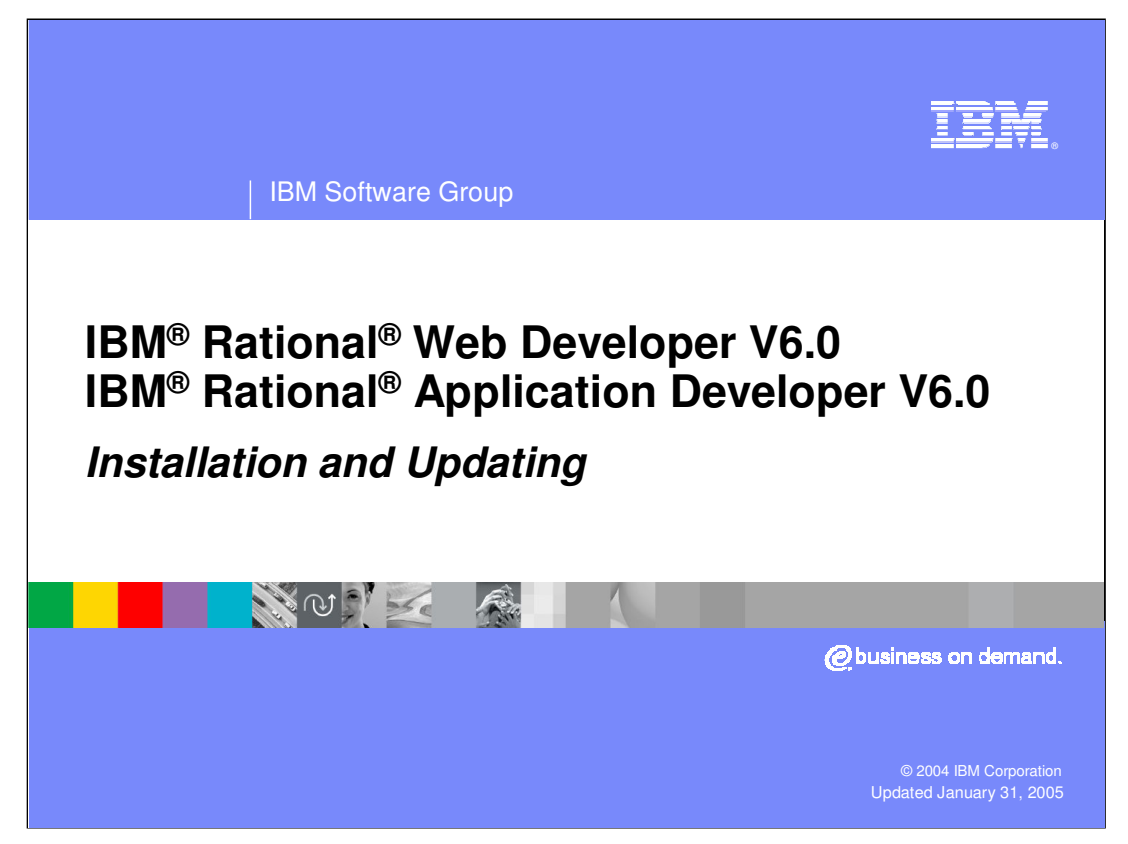

This presentation will focus on Installation and Updating of IBM Rational Application Developer and IBM Rational Web Developer V6

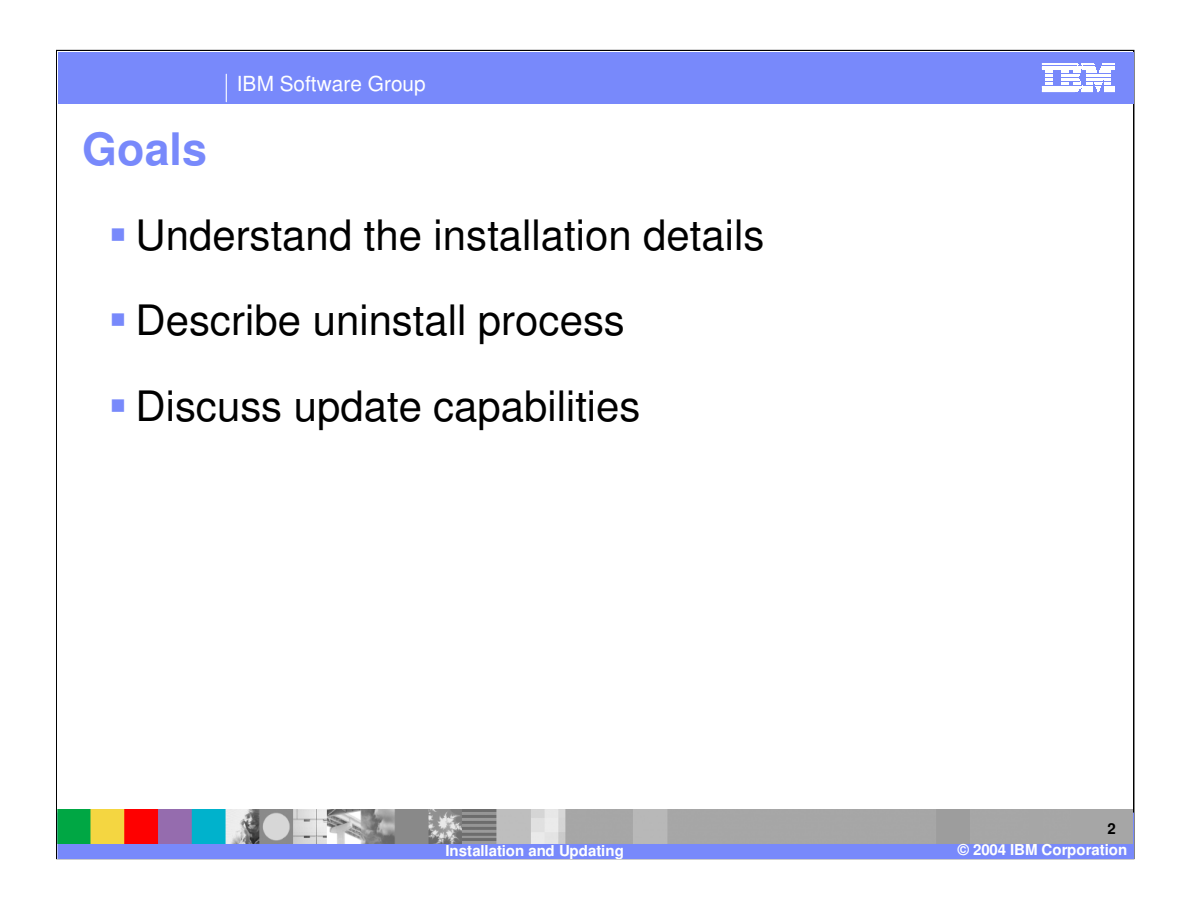

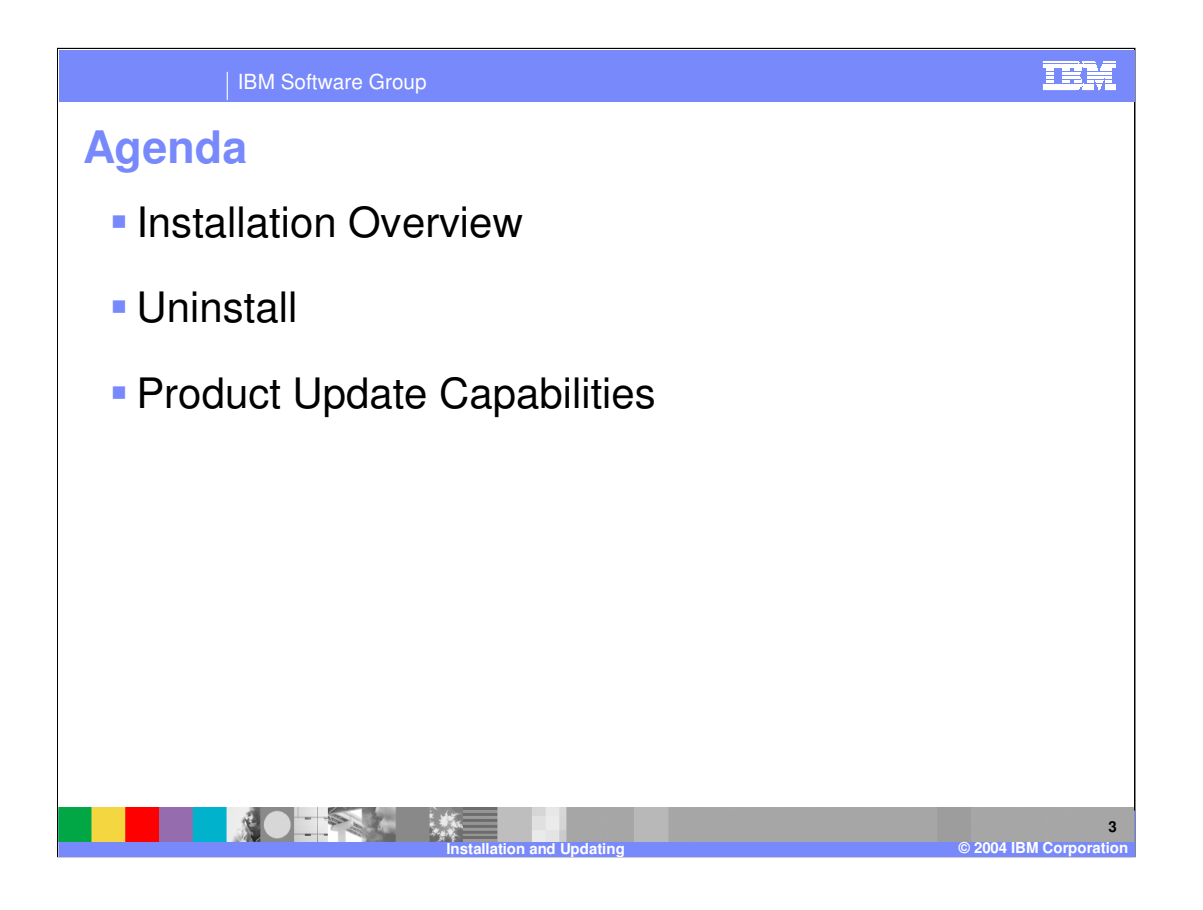

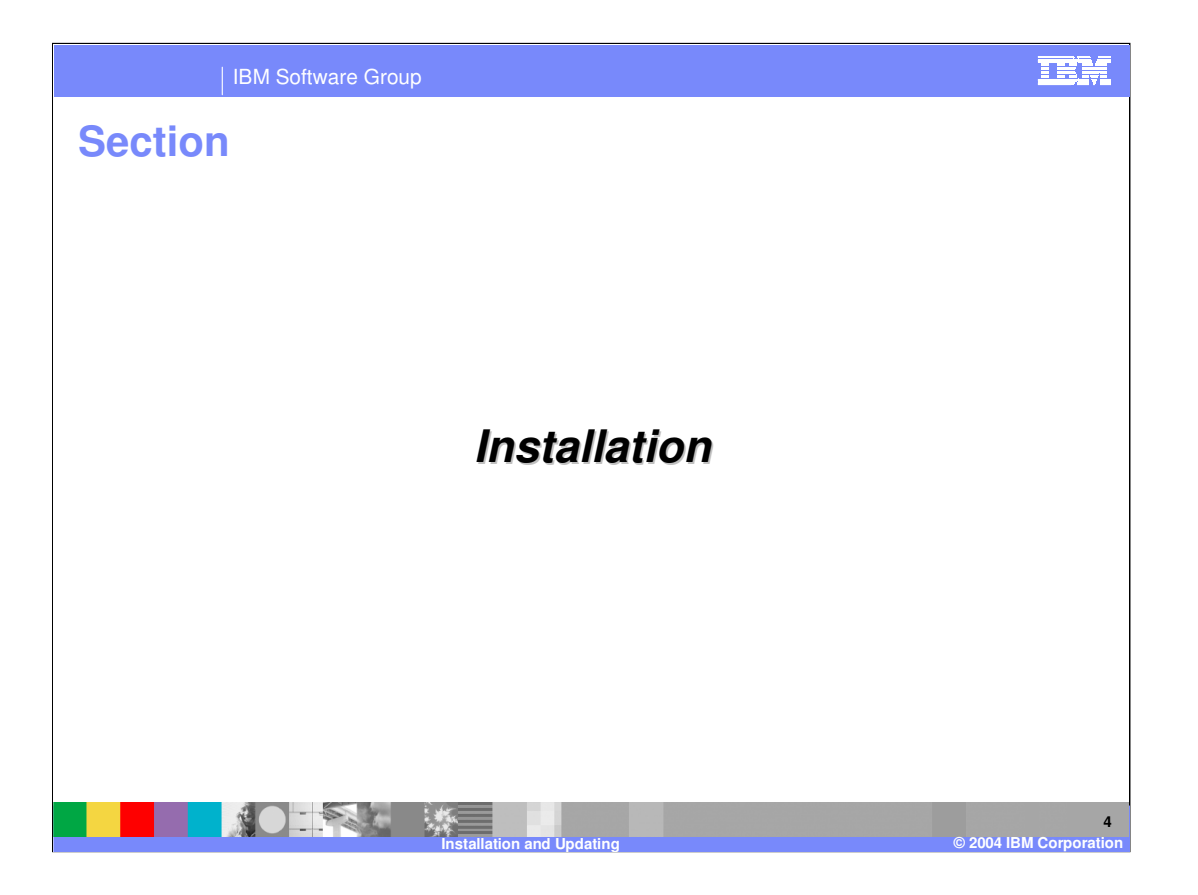

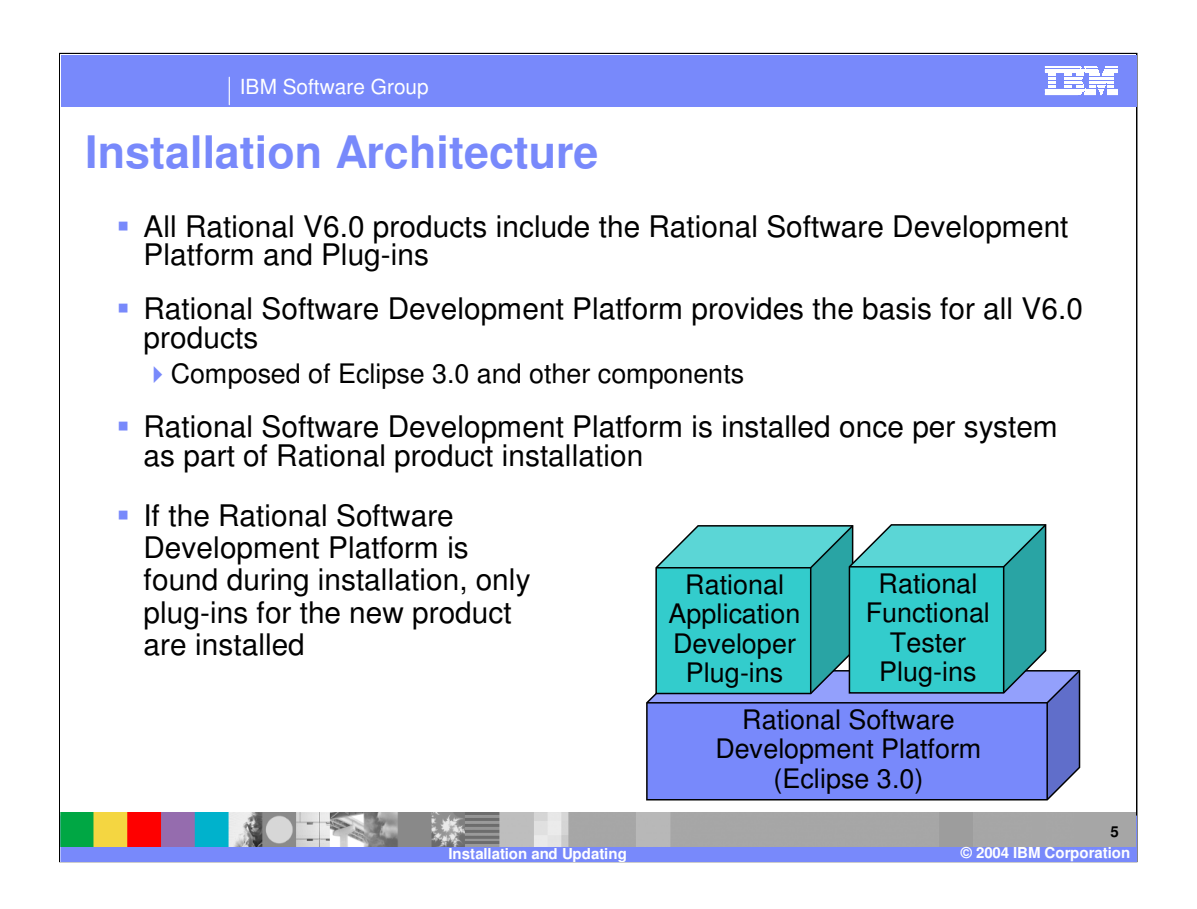

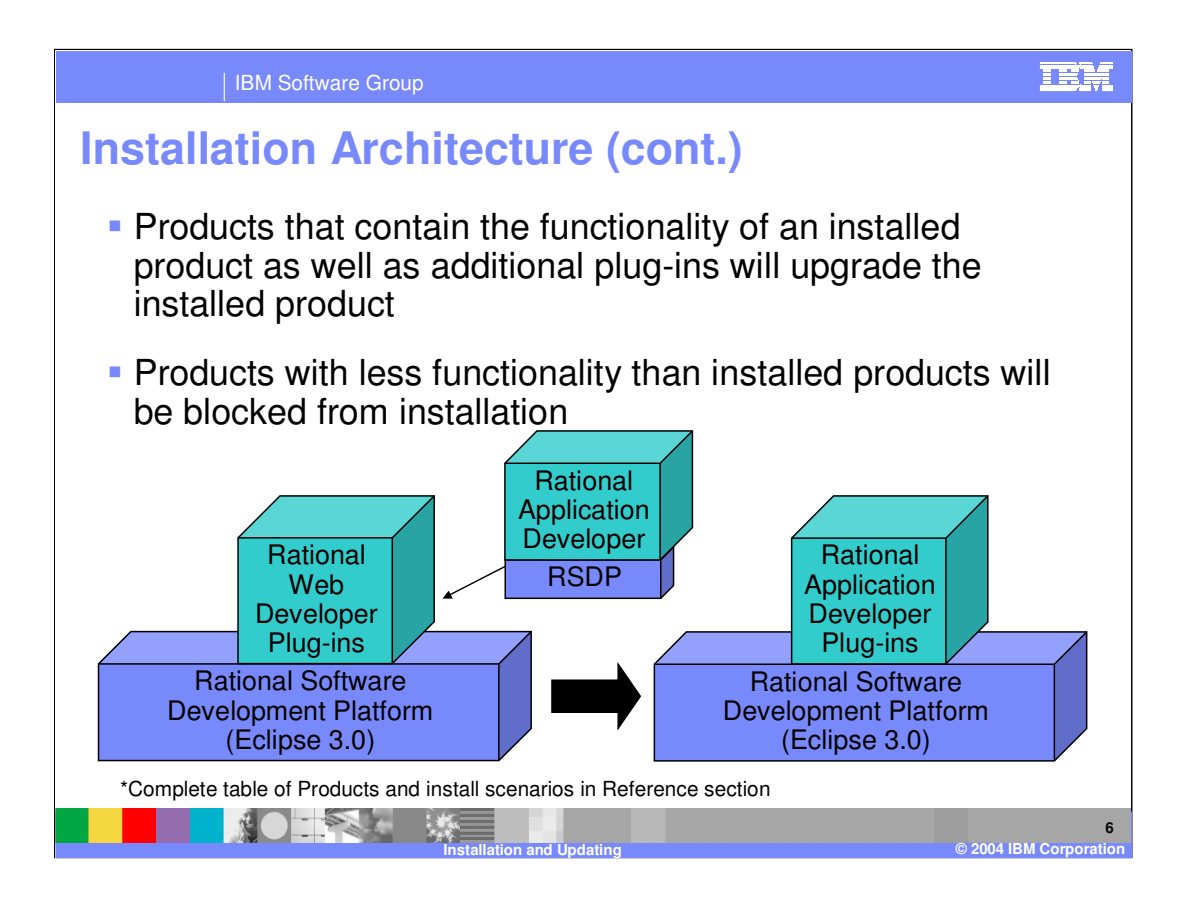

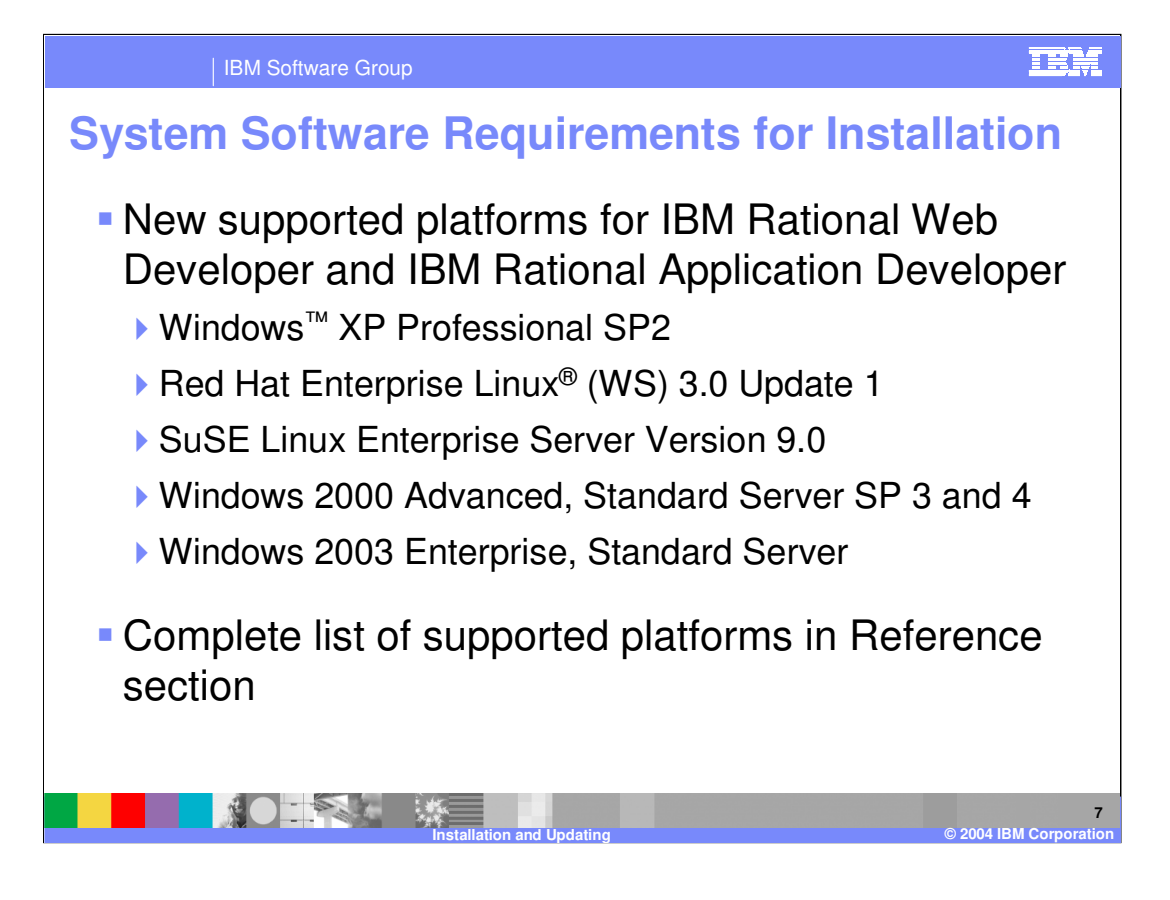

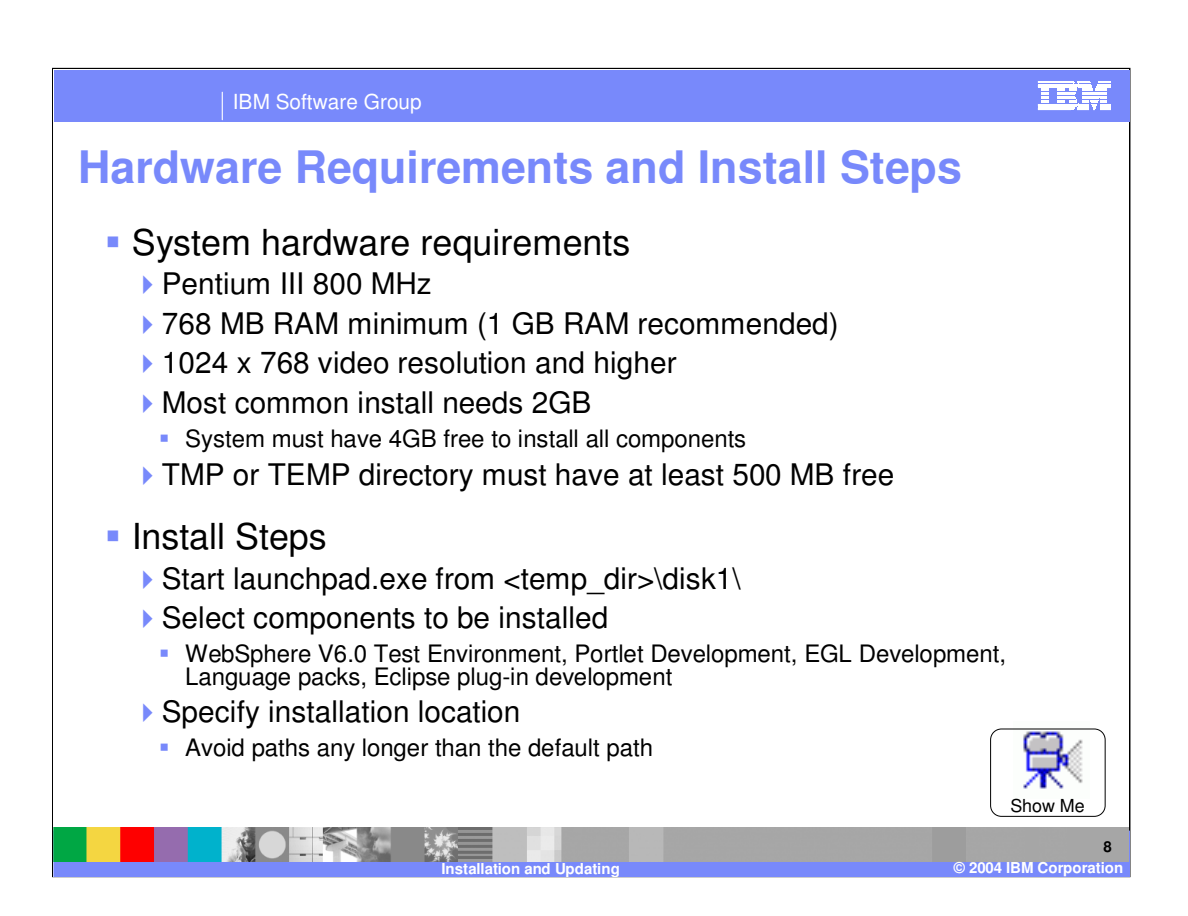

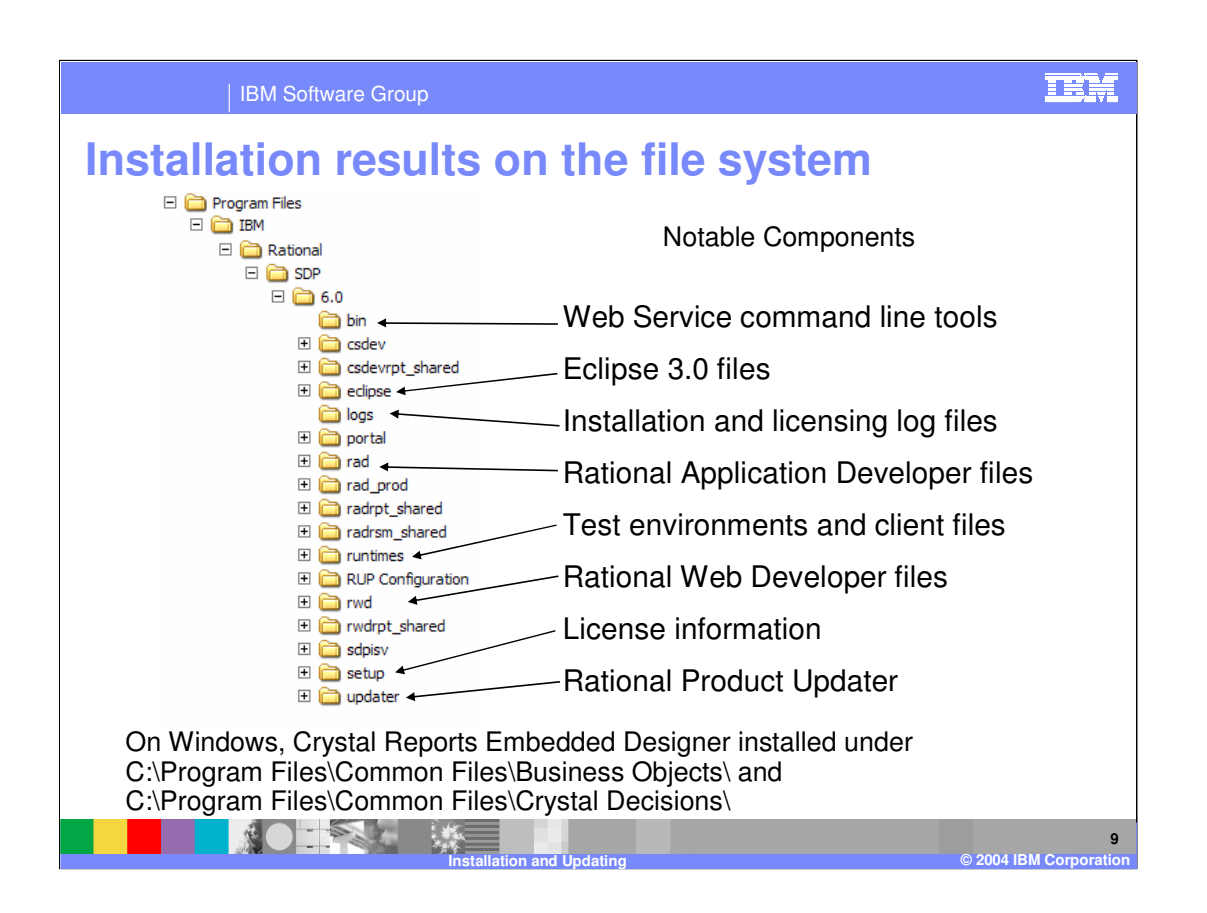

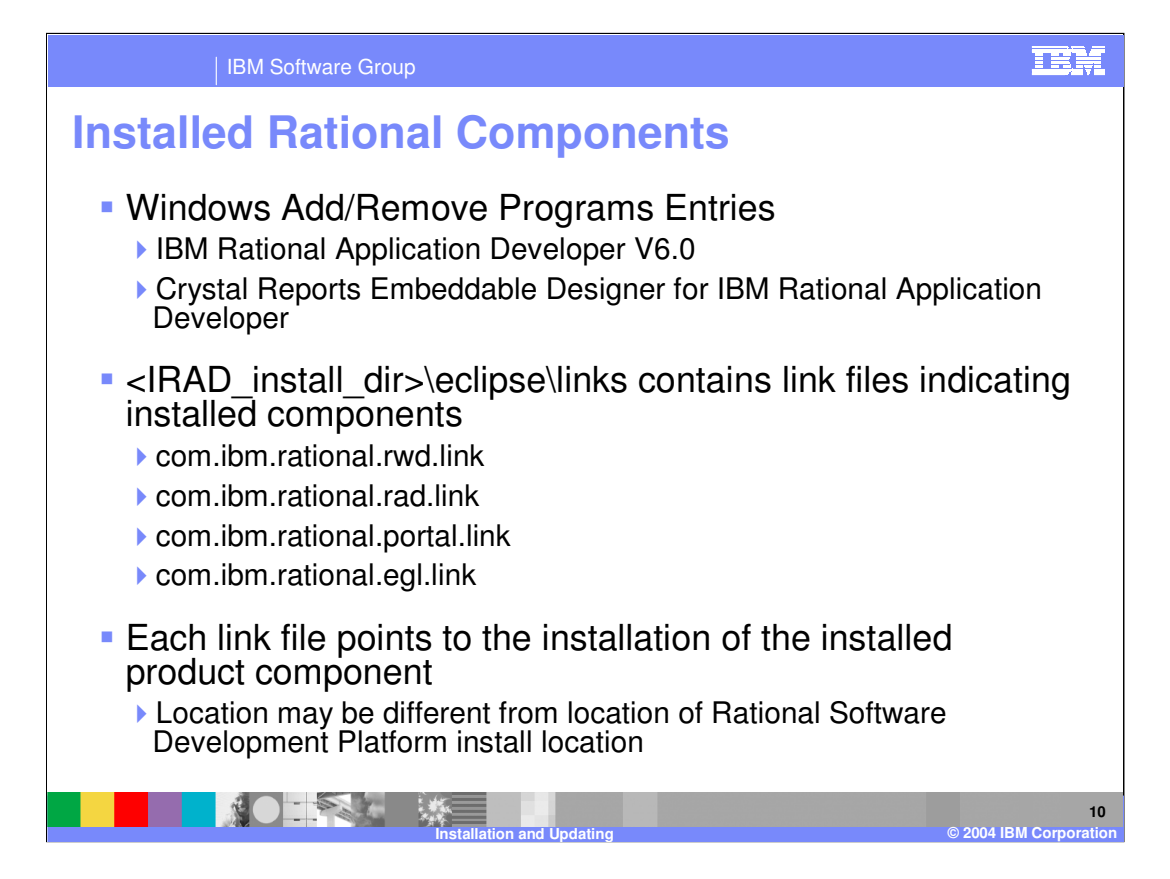

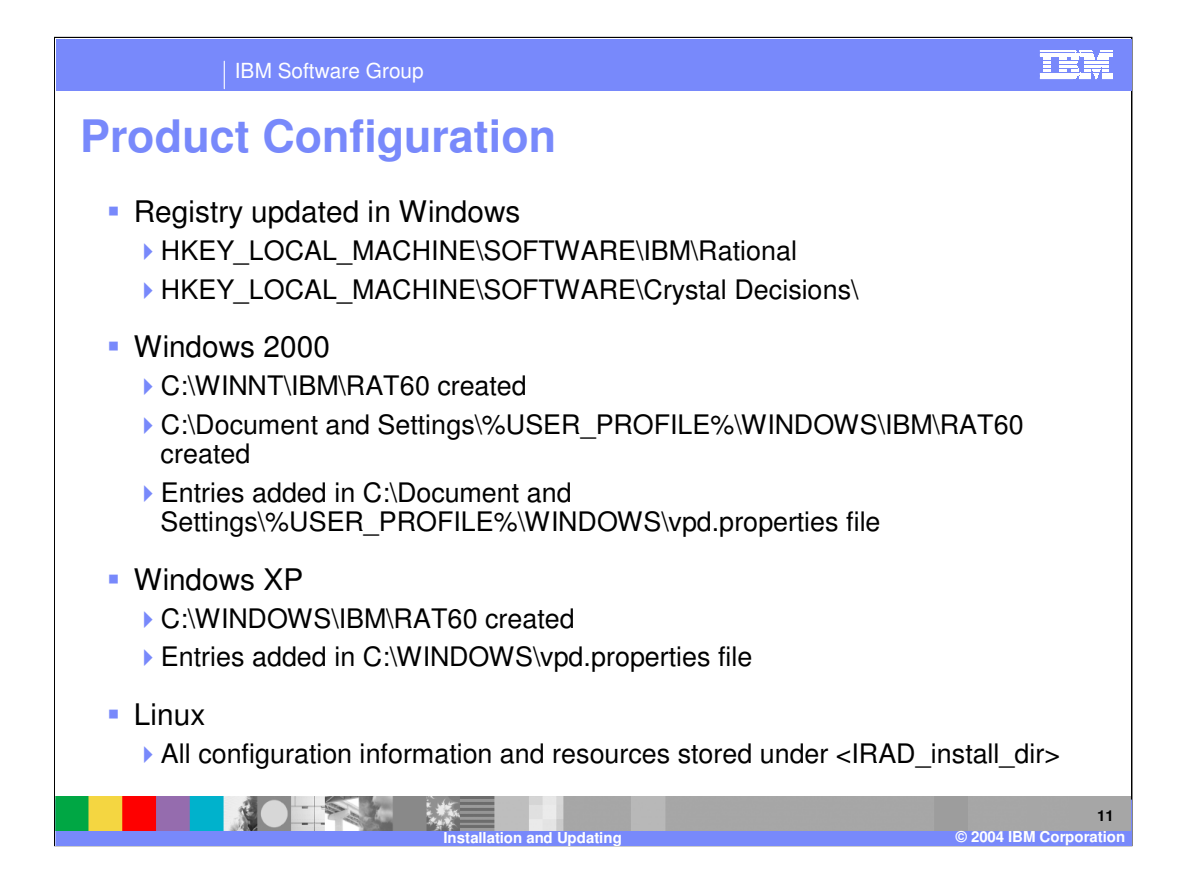

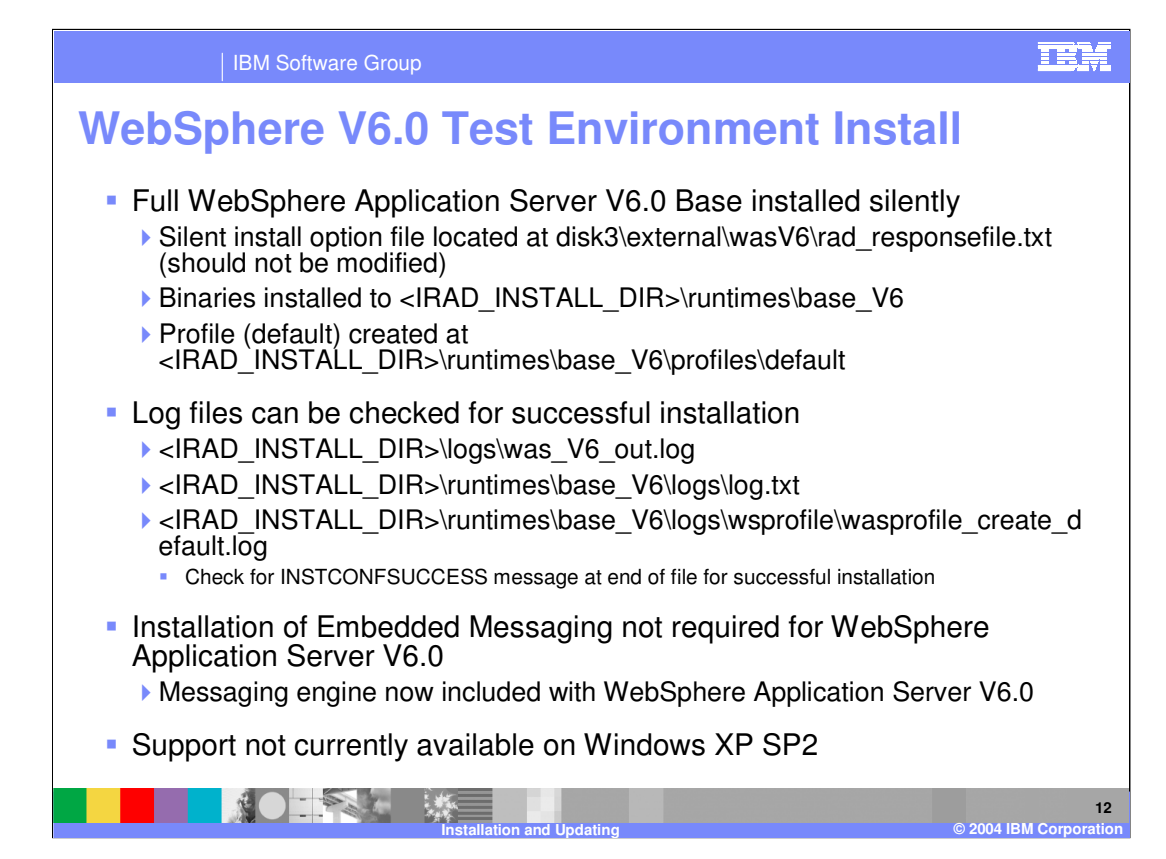

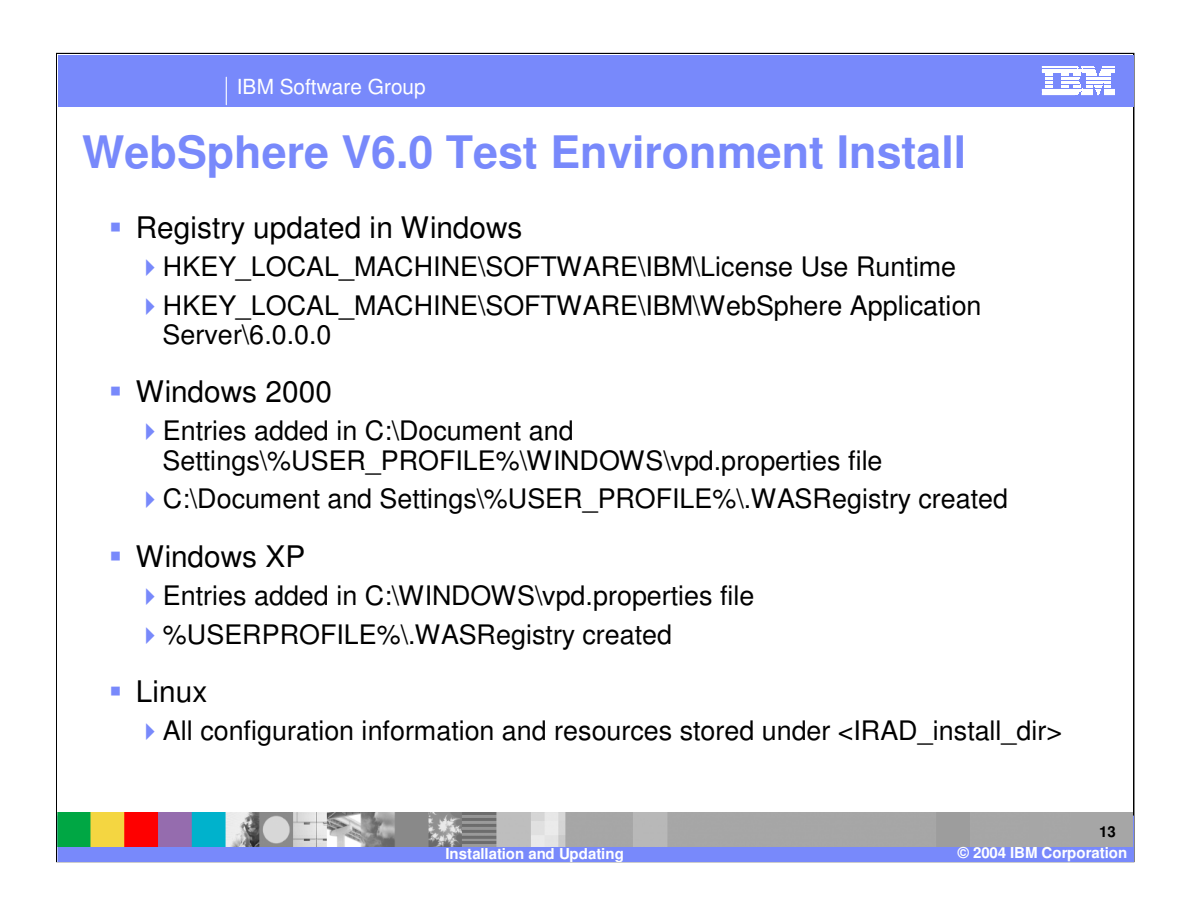

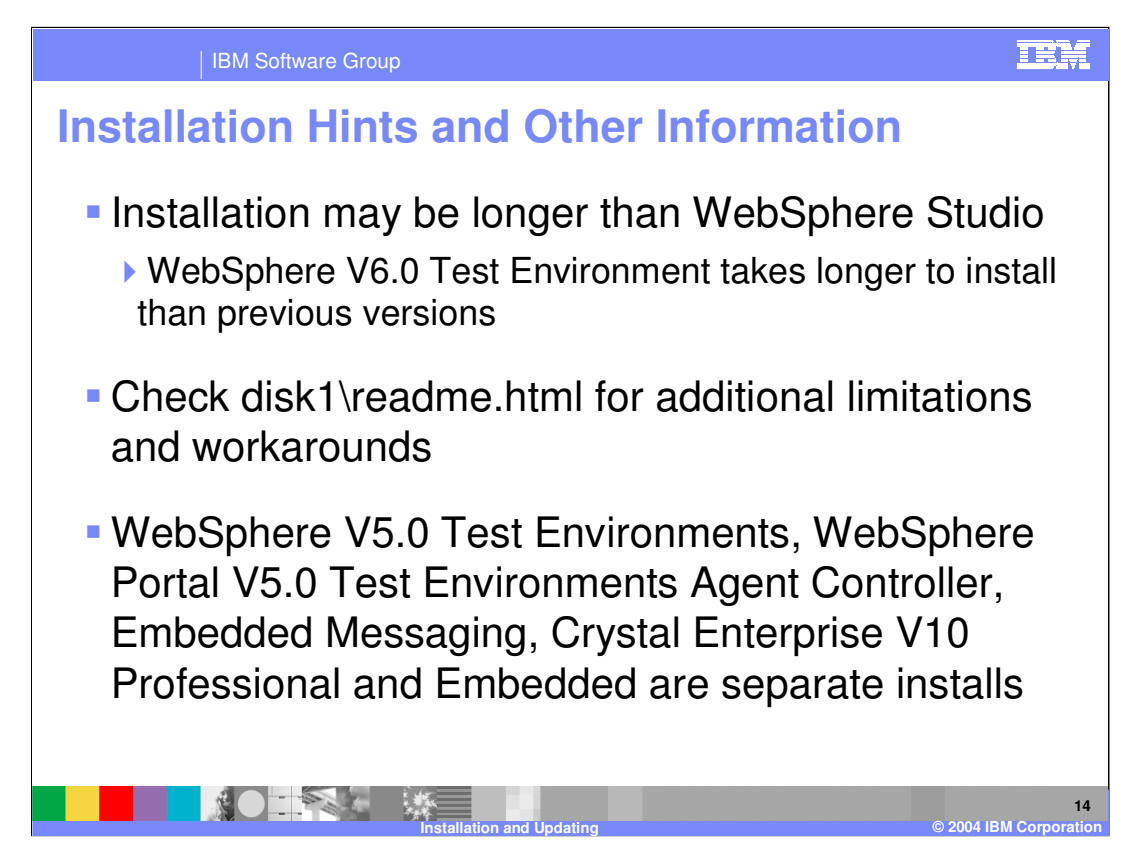

ClearCase LT is now available for download and not included with the IBM Rational Web and Application Developer media.

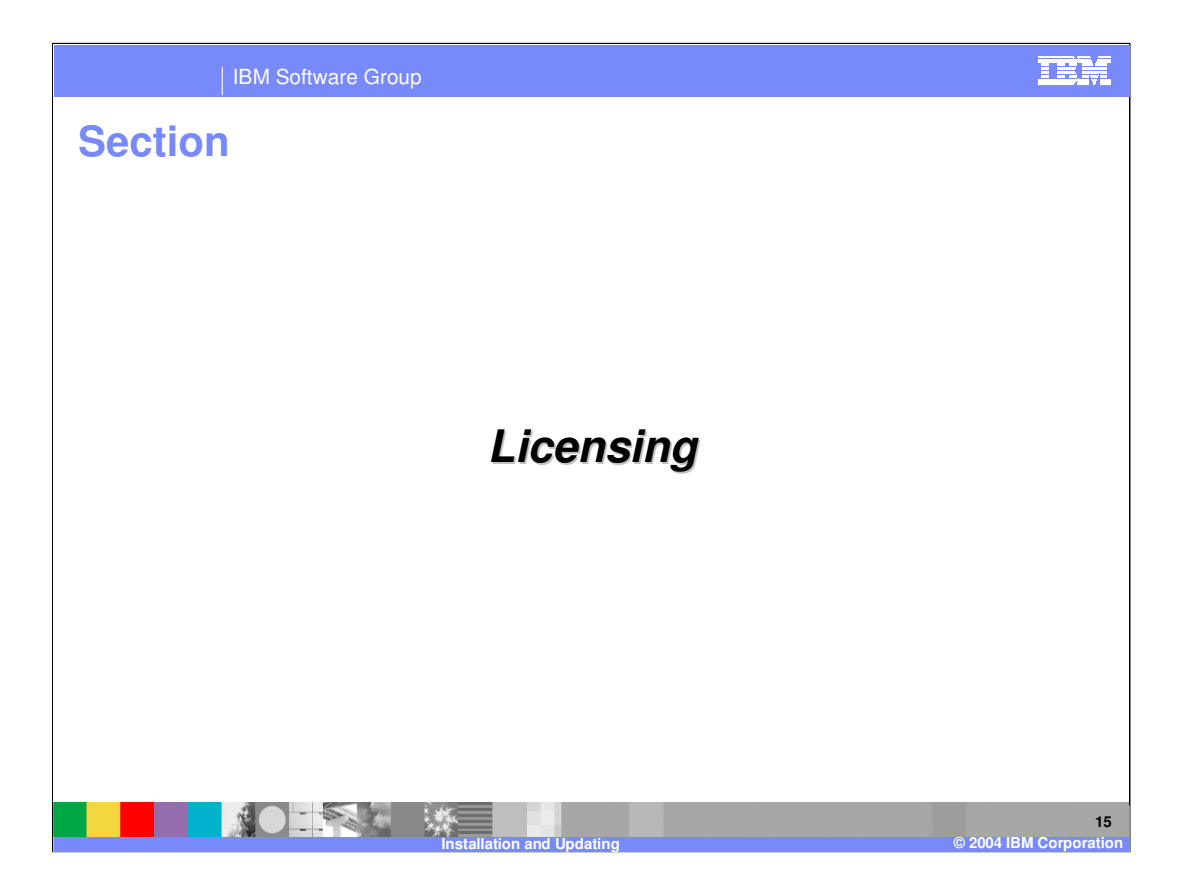

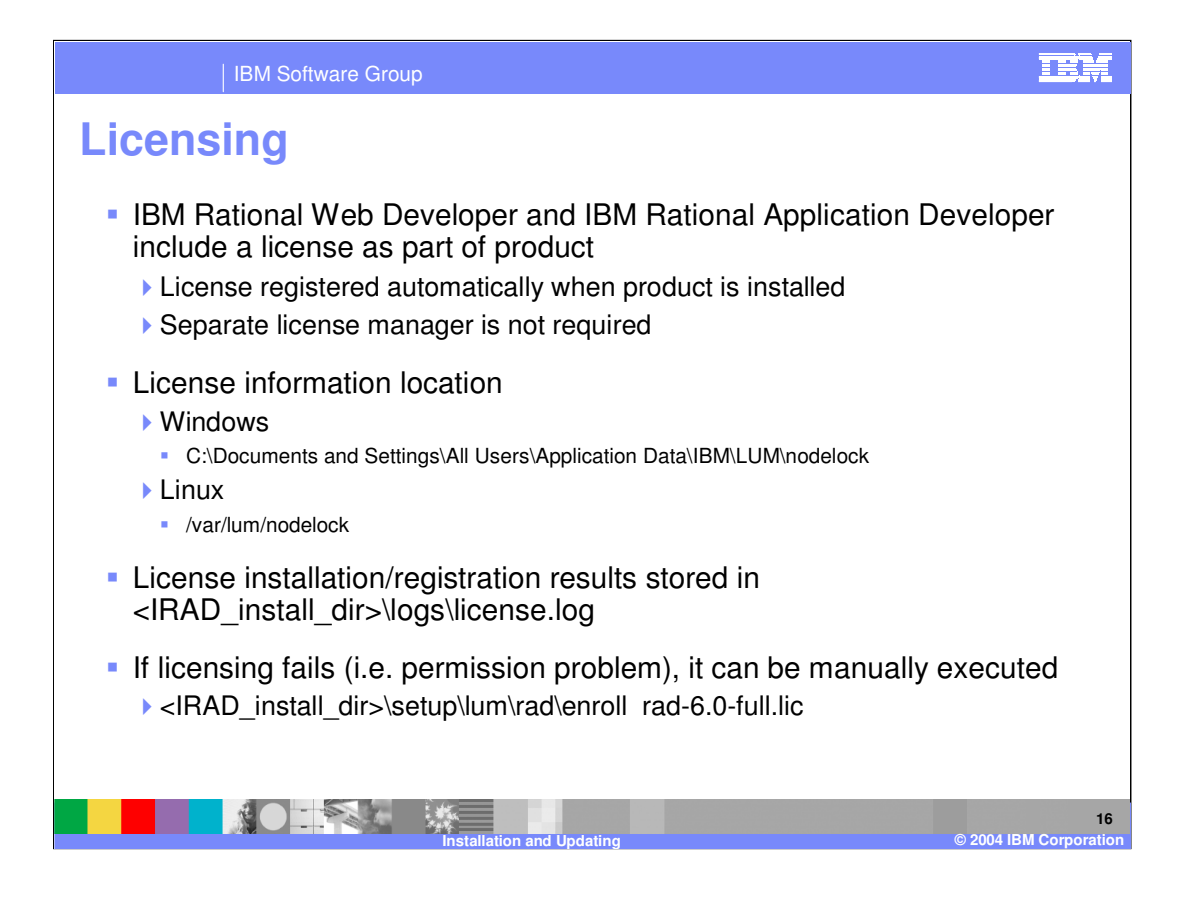

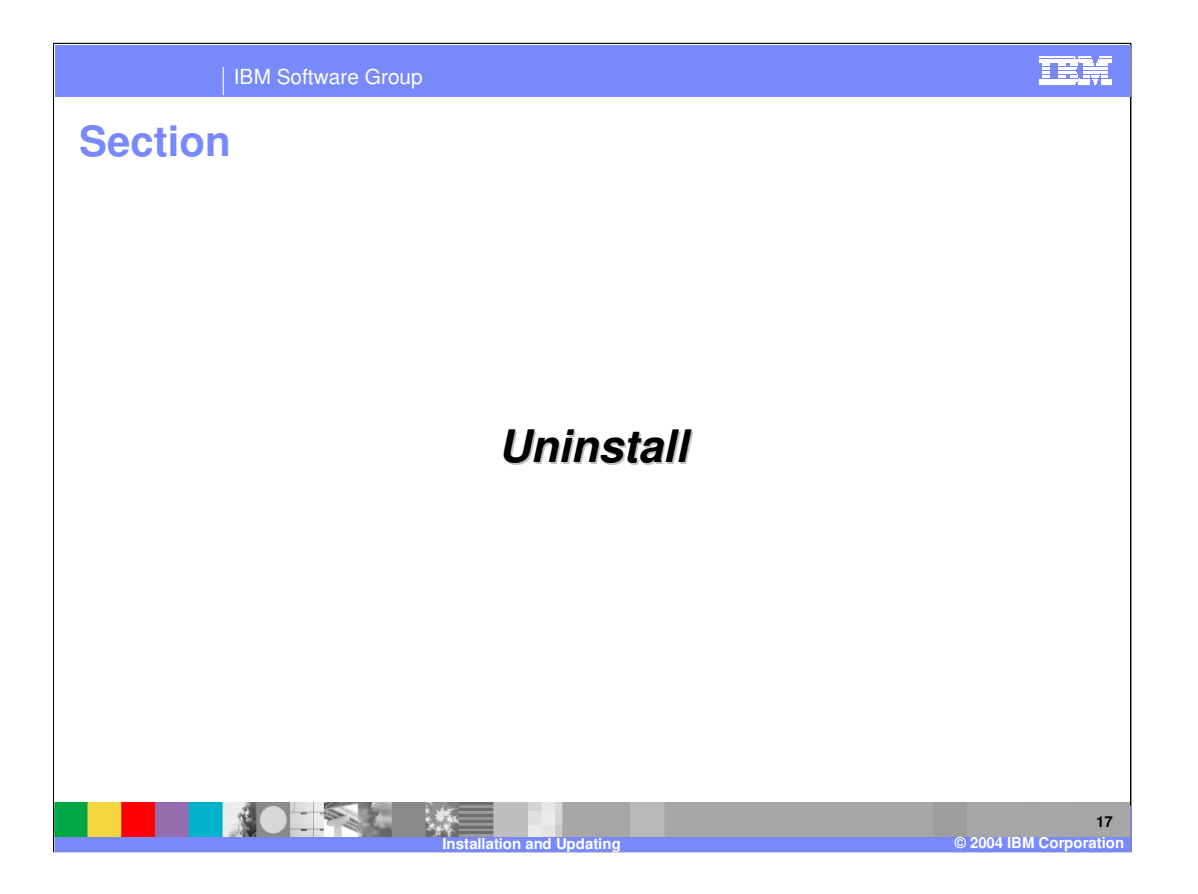

TEM | IBM Software Group **Uninstall** ■ Windows ▶ Add/Remove Programs **-** Remove IBM Rational Web/Application Developer V6 – WebSphere Application Server V6 removed through IBM Rational Web/Application Developer uninstall **Remove Crystal Reports Embeddable Designer for IBM Rational Application Developer** ▶ Command line - Available silently IBM Rational Application Developer <IRAD\_install\_dir>\rad\_prod\\_uninst\uninstall.exe –silent IBM Rational Web Developer <IRWD\_install\_dir>\rwd\_prod\\_uninst\uninstall.exe –silent ■ Linux <IRAD\_install\_dir>/rad\_prod/\_uninst/uninstall.bin Available silently with –silent option If other Rational products that share the Rational Software Development Platform are installed, these products will not be affected**NOTIFICATION 18 Installation and Updating © 2004 IBM Corporation**

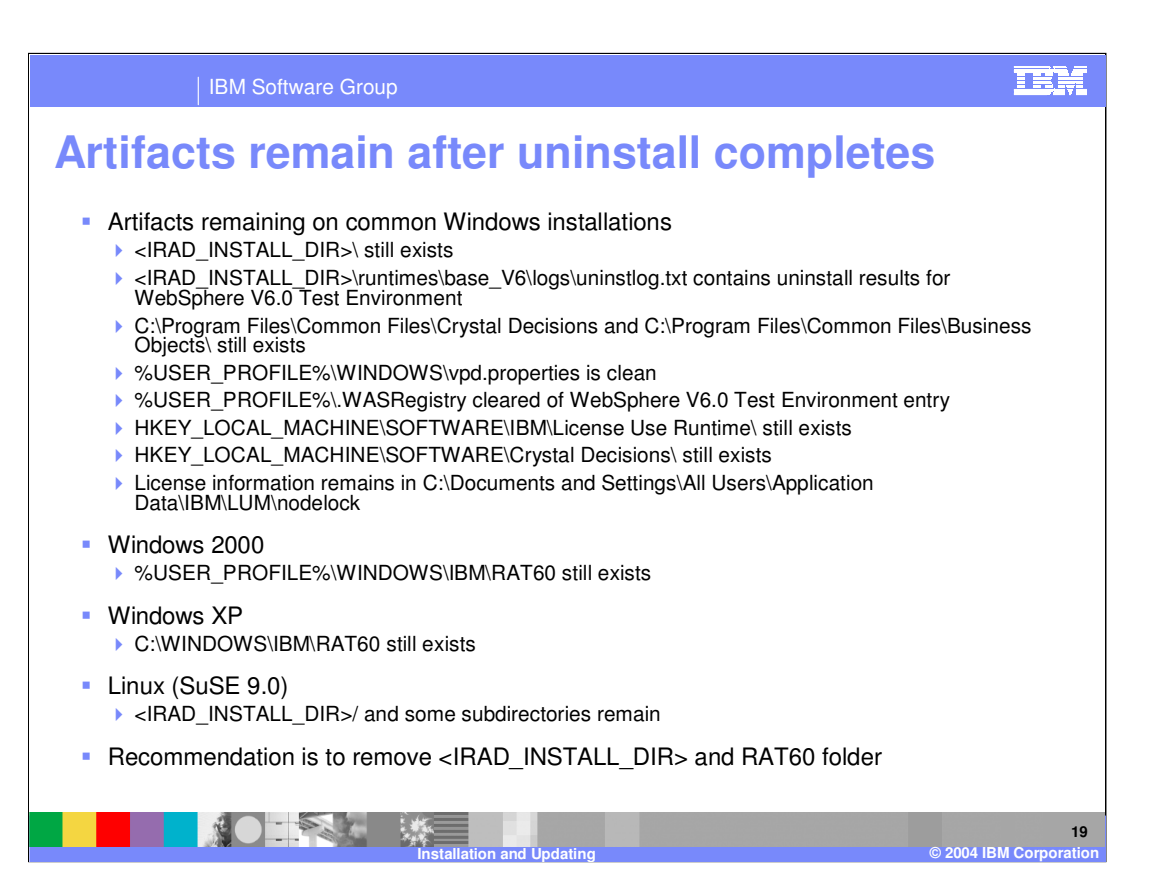

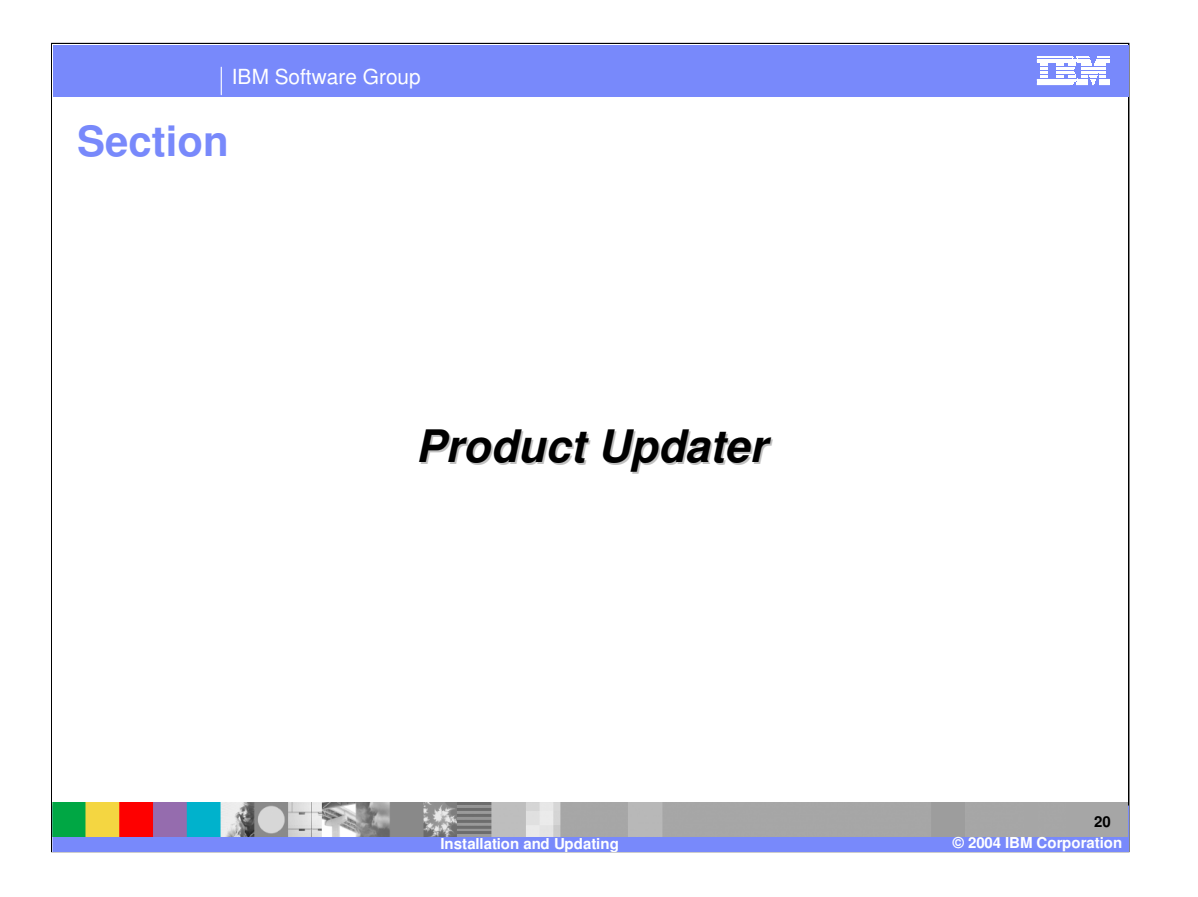

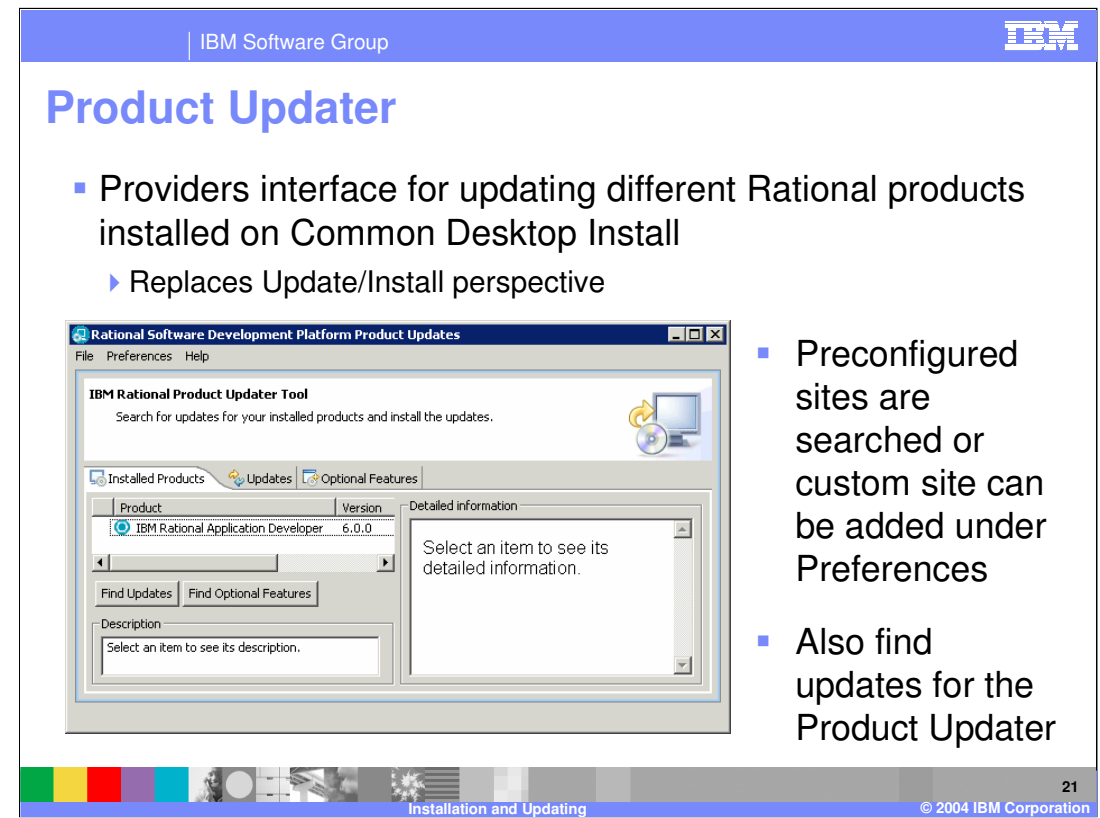

Find Updates

IBM Rational Product Updater Tool:

http://www3.software.ibm.com/ibmdl/pub/software/rationalsdp/updater/60/update/site.xml

Invalid update site URL for IBM Rational Application Developer: http://www3.software.ibm.com/ibmdl/pub/software/rationalsdp/rad/60/update

Find Optional Features

http://www3.software.ibm.com/ibmdl/pub/software/rationalsdp/rad/60/discovery

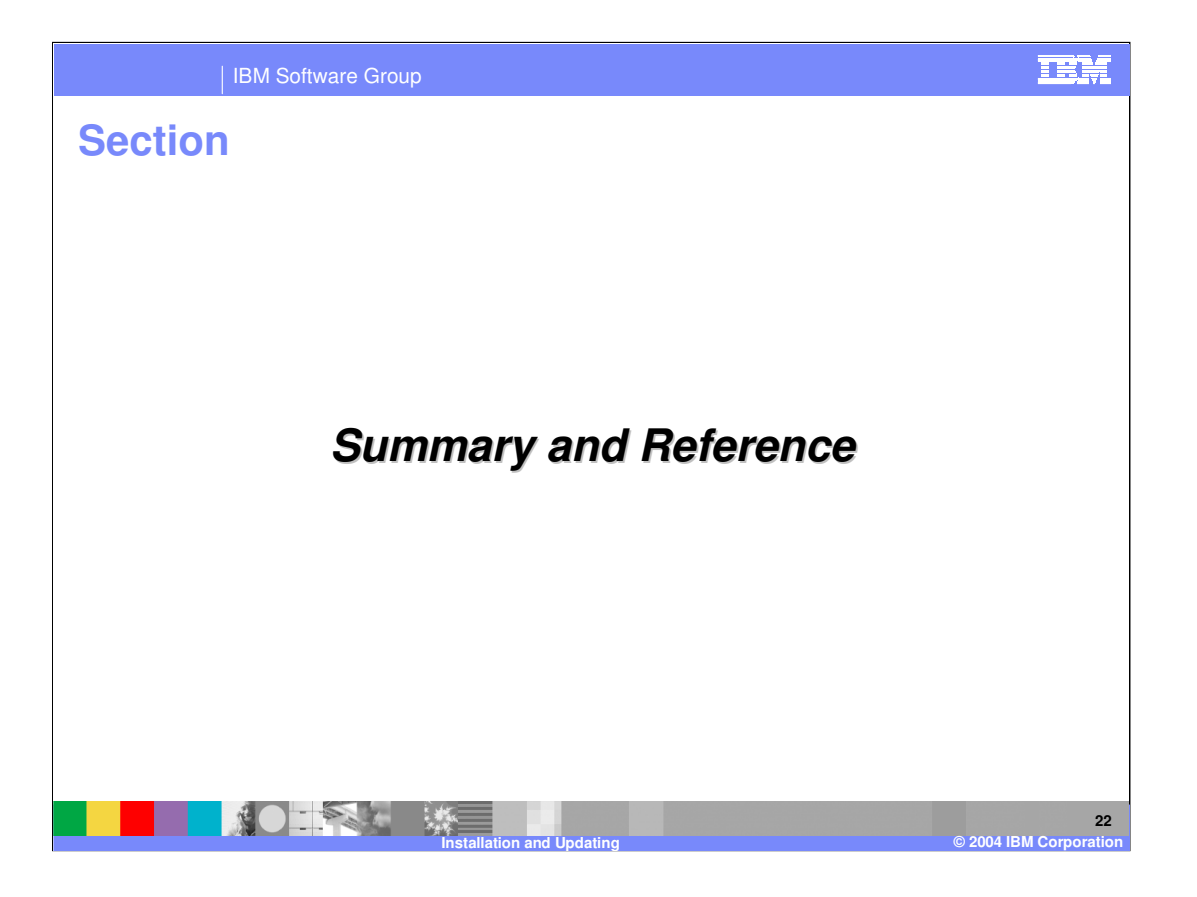

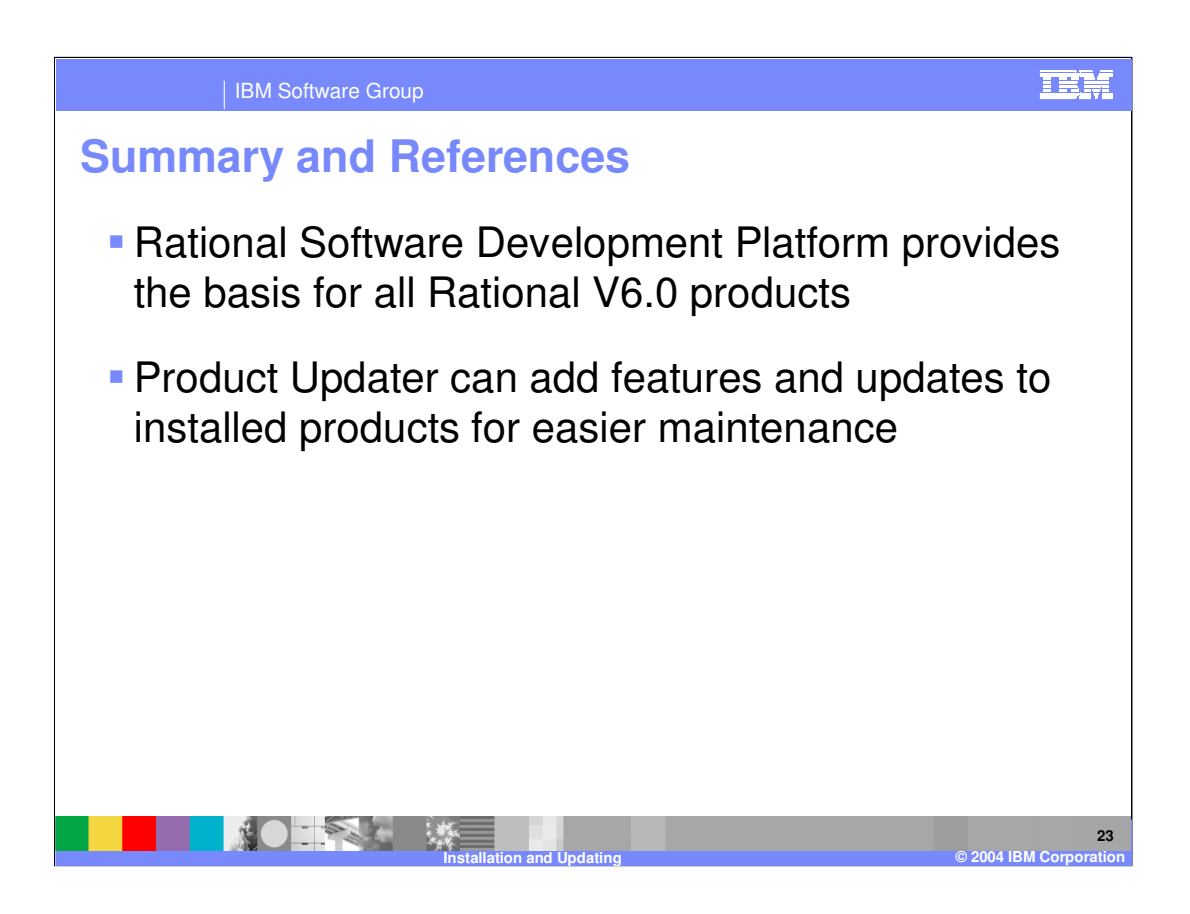

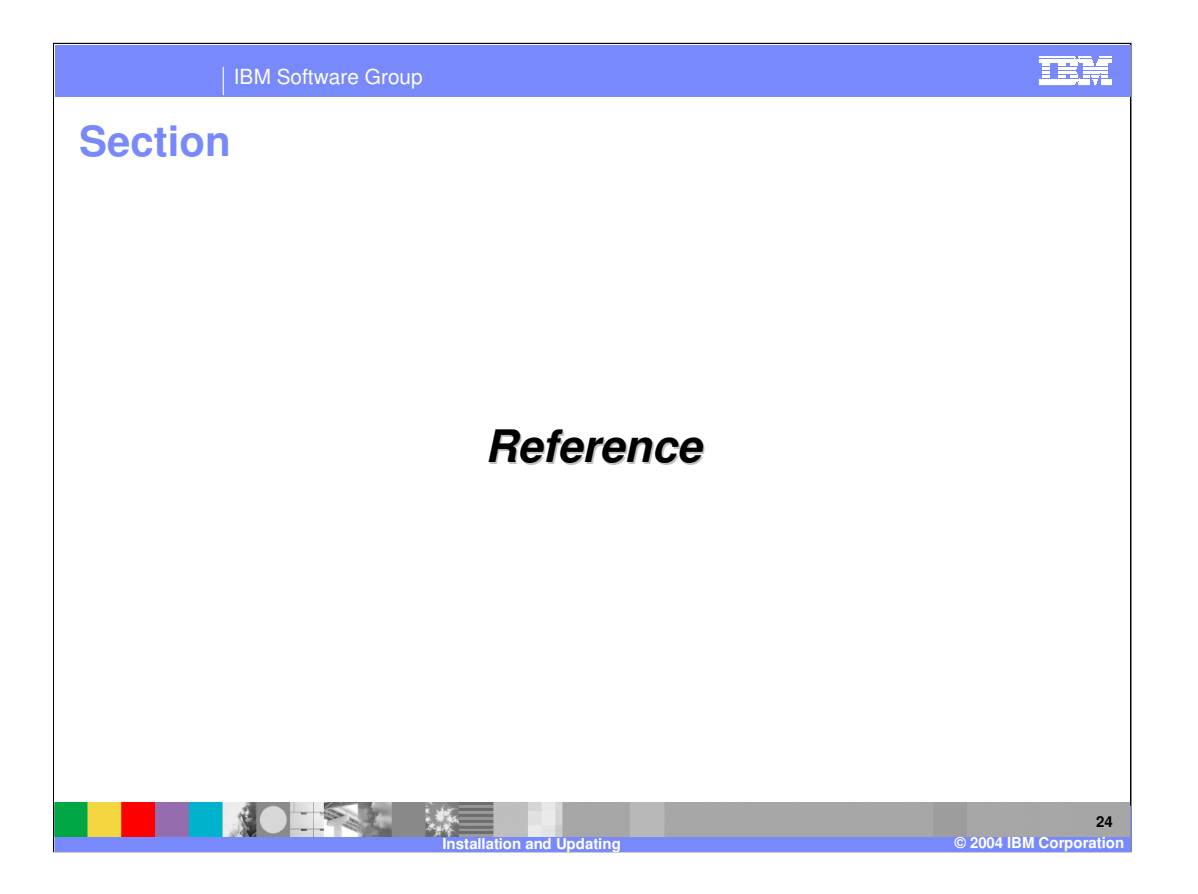

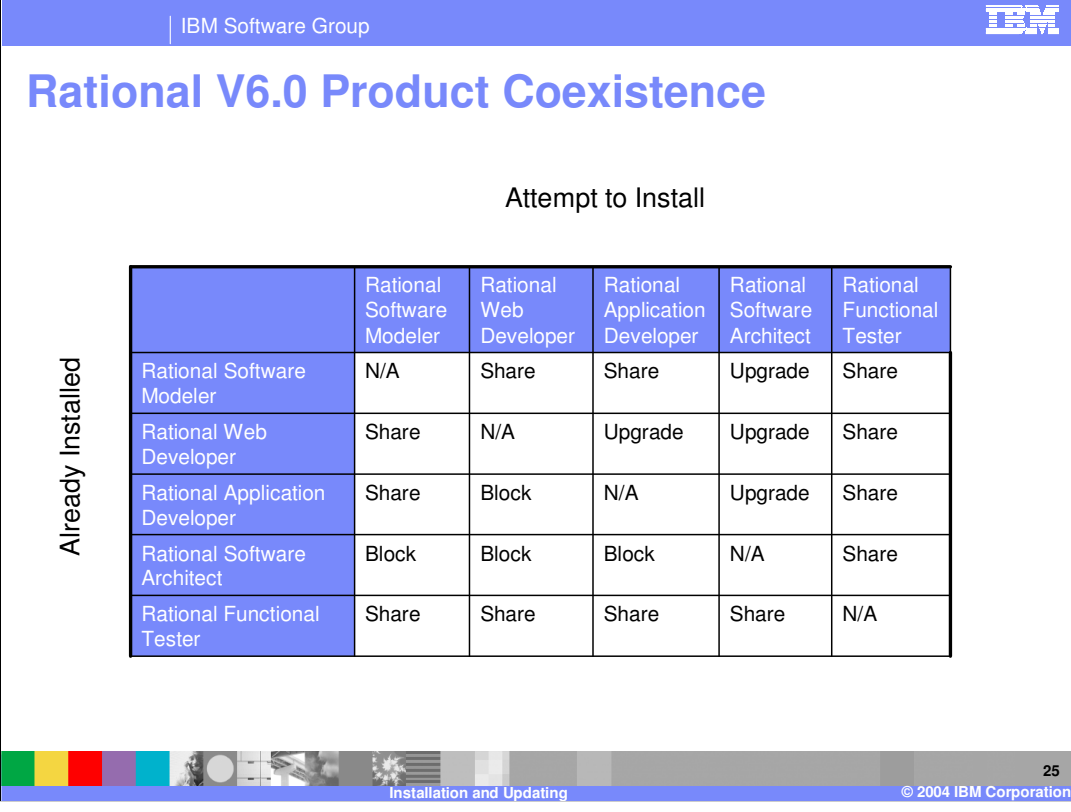

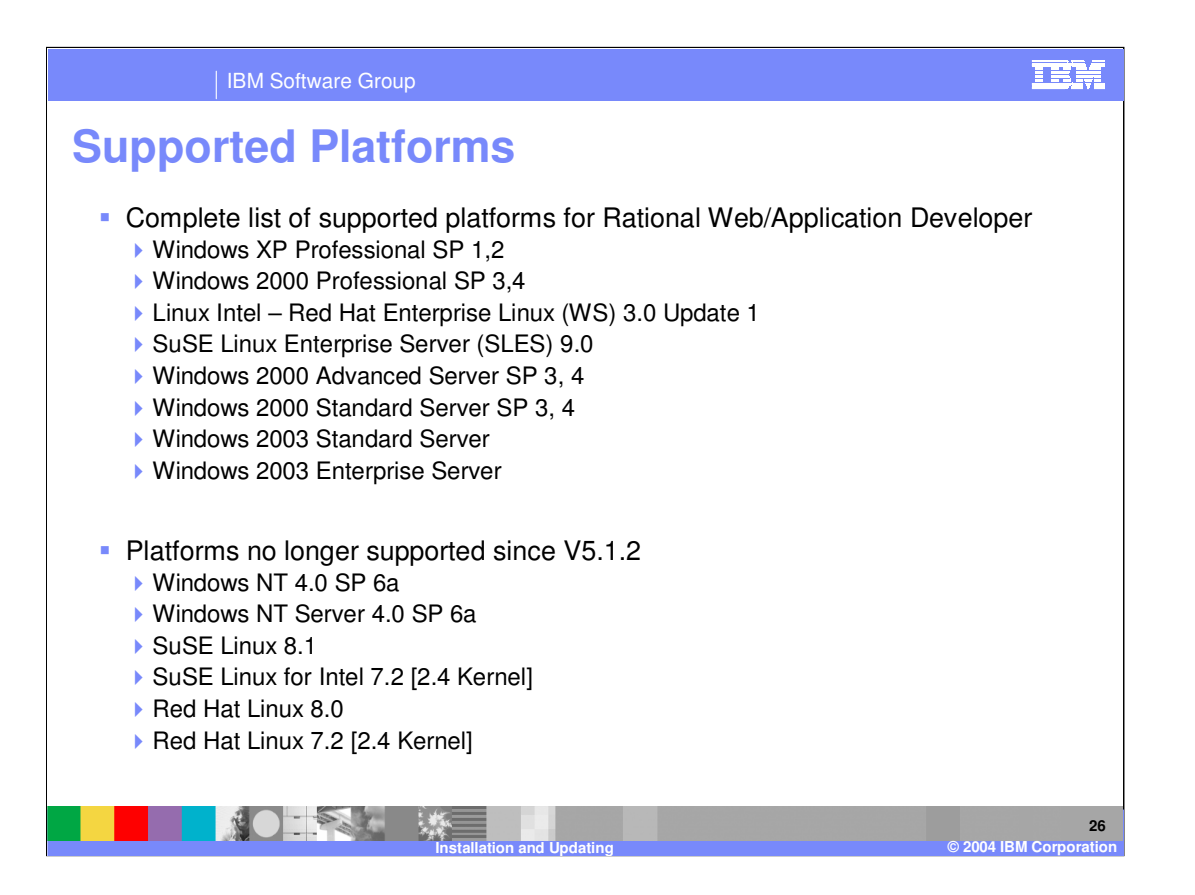

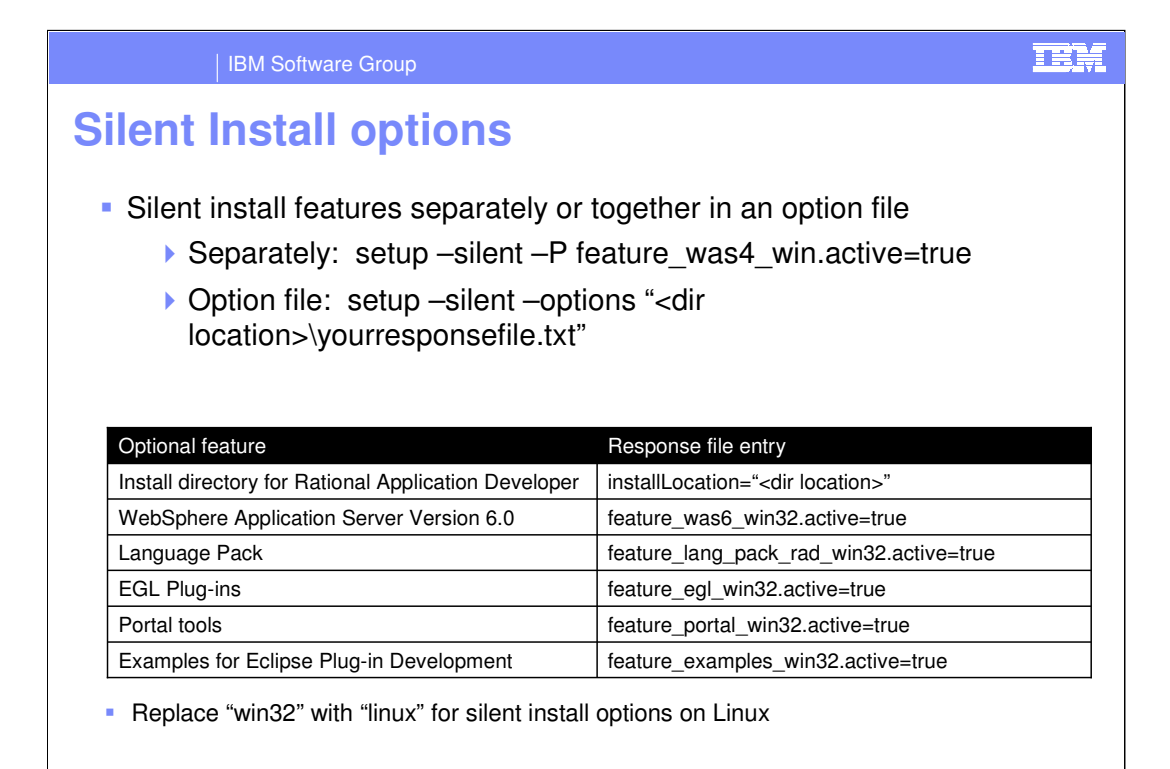

**DEED** 

**Installation and Updating © 2004 IBM Corporation**

**27**

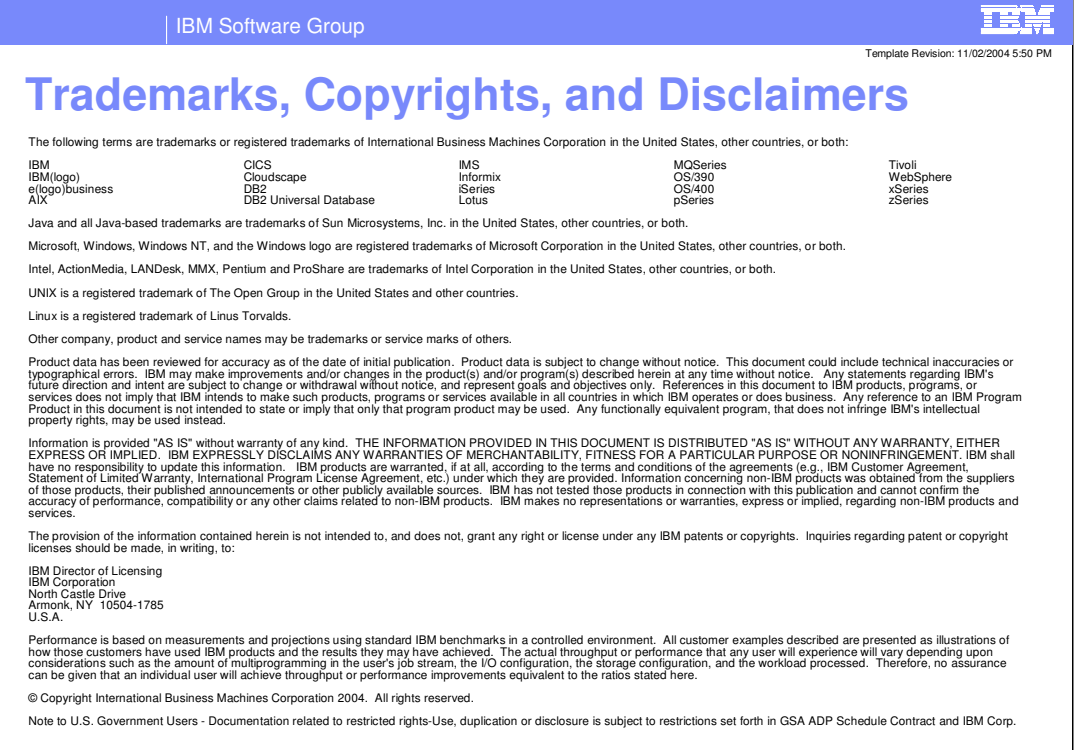

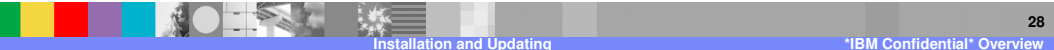